# 2011

# **H89-Z67-DISK CONTROLLER**

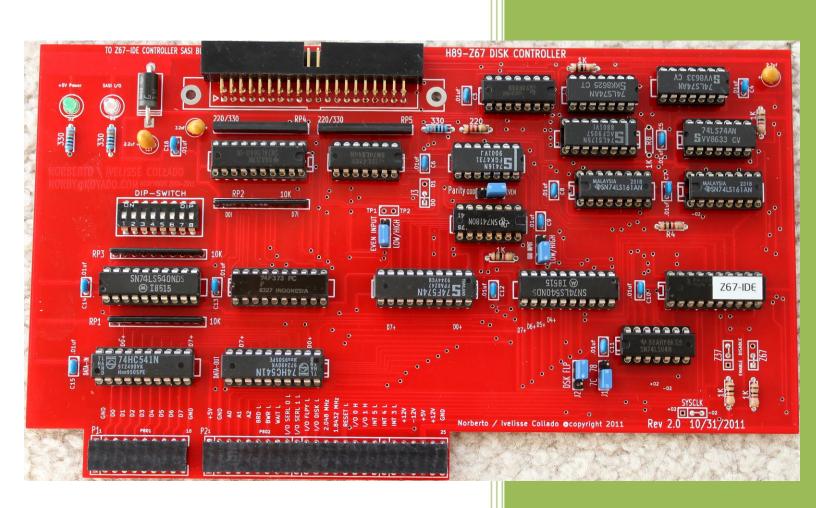

Norberto Collado norby@koyado.com 9/6/2011

## **Revision History and Disclaimer**

| Revision History |            |                                   |  |  |  |  |
|------------------|------------|-----------------------------------|--|--|--|--|
| Revision         | Date       | Comments                          |  |  |  |  |
| 1.0              | 03/02/2011 | Initial draft by Norberto Collado |  |  |  |  |
|                  |            |                                   |  |  |  |  |
|                  |            |                                   |  |  |  |  |
|                  |            |                                   |  |  |  |  |
|                  |            |                                   |  |  |  |  |
|                  |            |                                   |  |  |  |  |
|                  |            |                                   |  |  |  |  |

Although we have not obtained written permission to reproduce the information from the Heathkit WH-8-37 Manual, every effort will be made to ensure that credits are posted accurately. The purpose of this document is to "SUPPORT" those who still use these great Heathkit machines and to preserve the information of those who made a difference.

Another purpose of this document is to allow the surviving classic computers to continue to function. Without the proper software support, the hardware cannot be seen in action, and a piece of our digital history is lost. I have not included any material in this document which I believe has current commercial value. Most of the material in this document is the intellectual property of other companies or individuals. However many of the companies are no longer in existence, and I do not have current contact information to obtained permission to include them.

Please don't use any of this material for any purpose other than personal hobby/interest without checking with the owner of the material.

Thank you for your understanding and consideration.

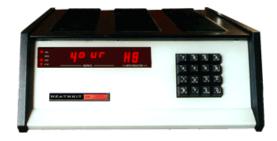

# **Table of Contents**

| Revision History and Disclaimer                 | 2  |
|-------------------------------------------------|----|
| Table of Contents                               | 3  |
| Introduction                                    | 4  |
| H89-Z67 DISK CONTROLLER                         | 4  |
| CONTROLLER CARD PORTS CONFIGURATION             | 5  |
| H89-Z67 Jumper Configuration                    | 5  |
| CPU DIP SWITCH SW501 SETUP                      | 11 |
| H89-Z67 SASI Bus Pin Assignment                 | 12 |
| H89-Z67 Interface Register Definition           | 13 |
| H89-Z67 DS1 Switch Definition                   | 15 |
| DSI Boot Partitions Assignments                 | 16 |
| Drive 0 Partitions                              | 17 |
| Drive 1 Partitions                              | 18 |
| Menu Selectable Boot Partitions                 | 19 |
| H89-Z67 Configuring Parity for HDOS & CP/M Boot | 20 |
| H89-Z67 Board Assembly                          | 24 |

#### Introduction

This document provides an overview on the H89-Z67 disk controller board design by Norberto Collado for the Heathkit H89 Computer.

## **H89-Z67 DISK CONTROLLER**

The H89-Z67 controller contains a standard SASI interface bus to boot from the Z67-IDE storage board. The H89-Z67 controller is operable at any CPU speed up to 4 MHz, and it supports two bootable IDE hard drives via the H89 System ROM. The H89-Z67 SASI DISK CONTROLLER mounts inside the H89 computer cabinet while attached to the Z67-IDE controller allowing IDE boot support.

Please refer to the following website to download supported IDE H89 Monitor;

http://koyado.com/Heathkit/Z67-IDE.html

2732a\_444\_84c\_ide\_mms\_v1.hex.zip (H89 IDE Monitor ROM)

#### **CONTROLLER CARD PORTS CONFIGURATION**

The following is a table summary of the controller ports configuration. Please refer to the H89 documentation for switch definition for proper port settings.

Documentation can be obtained at the following website;

http://www.lesbird.com/sebhc/index.html

| CONTROLLER CARD | PORT       | H89-Z67 PORT |  |
|-----------------|------------|--------------|--|
| H17             | 7CH (174Q) | 78H (170Q)   |  |
| H89-Z37         | 78H (170Q) | 7CH (174Q)   |  |
| H47             | 78H (170Q) | 7CH (174Q)   |  |

# **H89-Z67 Jumper Configuration**

) Z-37 Disabled (solder a bare wire across pin 2 and 3 as shown below)

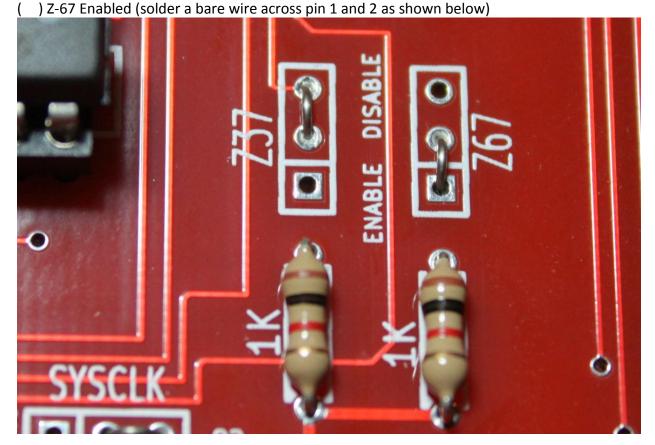

( ) Solder on J3 a bare wire across pin 1 and 2 as shown below (D0).

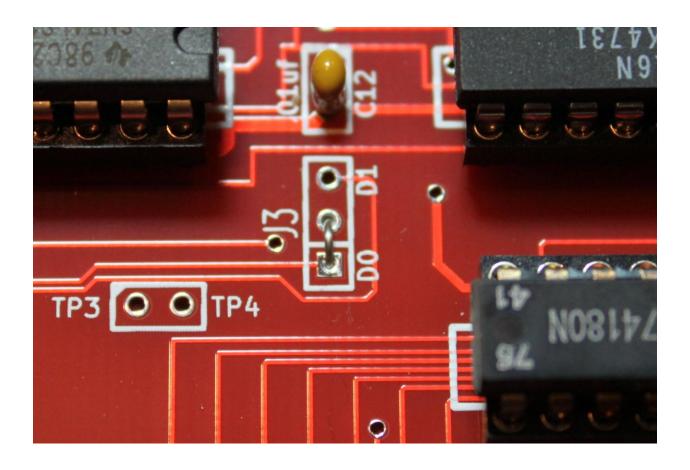

( ) Insert Jumper across Parity header between pin 1 and 2 as shown (LOW Default).

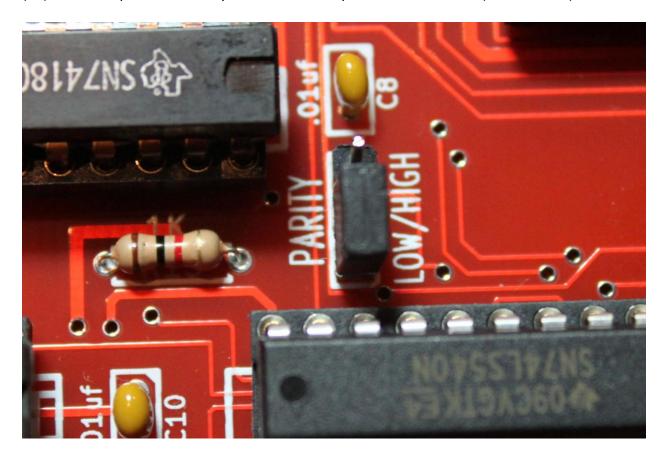

- ( ) If inserting H89-Z67 board on P506 and P512 locations, then place a Jumper on J2 across pin 2 and 3 (FLP Signal)
- ( ) If inserting H89-Z67 board on P506 and P512 locations, then place a Jumper on J1 across pin 1 and 2 (Address 7C hex))

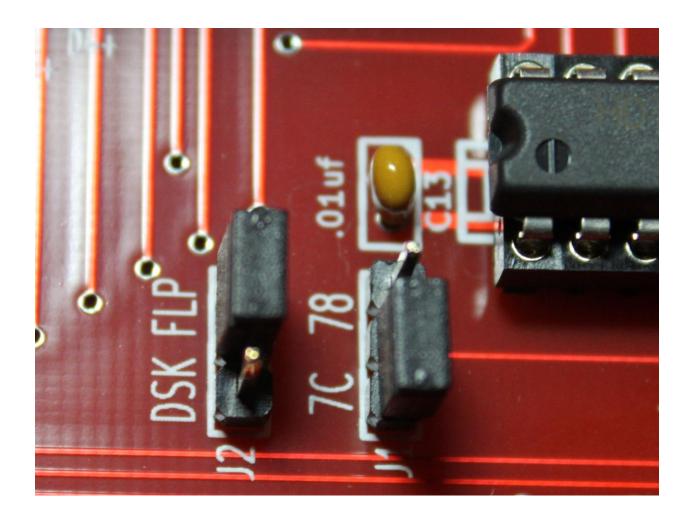

- ( ) If inserting H89-Z67 board on P504 and P510 locations, then place a Jumper on J2 across pin 1 and 2 (DSK Signal)
- ( ) If inserting H89-Z67 board on P504 and P510 locations, then place a Jumper on J1 across pin 2 and 3 (Address 78 hex))

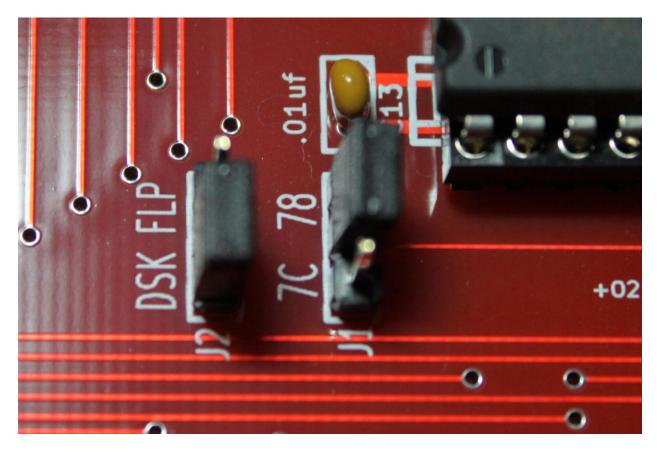

( ) Solder on SYSCLK a bare wire across pin 2 and 3 as shown below.

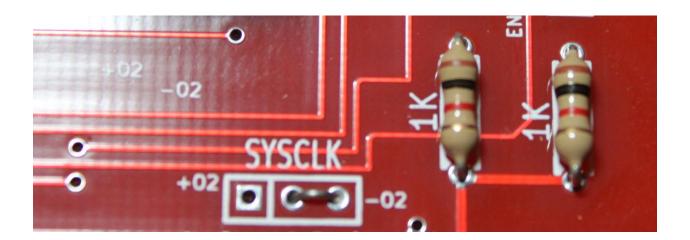

## **CPU DIP SWITCH SW501 SETUP**

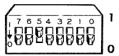

CPU DIP Switch SW501, located at the lower right of the Z-89/90 CPU Board, has eight sections (0 to 7) that may be set to either one or zero. These sections have the following functions:

| SECTIONS | SETTINGS SETTING DEFINITION                                                                                                | SECTION DEFINITION |
|----------|----------------------------------------------------------------------------------------------------|--------------------|
| 1,0      | 00 — Hard-sectored 5.25-incl<br>01 — H/Z-47 eight-inch flopp<br>10 — Z-67 Winchester.<br>11 — No device.                   |                    |
| 3,2      | 00 — Soft-sectored 5.25-inch<br>01 — H/Z-47 eight-inch flopp<br>10 — Z-67 Winchester.<br>11 — No device                    |                    |
| 4        | 0 — Primary boot from device<br>1 — Primary boot from device                                                               |                    |
| 5        | <ul><li>0 — Initiate memory test on</li><li>1 — Disable memory test on</li></ul>                                           |                    |
| 6        | <ul> <li>0 — Set console baud rate at (normal).</li> <li>1 — Sets console baud rate a (not currently supported)</li> </ul> | 19,200             |
| 7        | <ul><li>0 — Normal.</li><li>1 — Auto-boot on power up.</li></ul>                                                           | Sets auto-boot.    |

# **H89-Z67 SASI Bus Pin Assignment**

## **Z-67 Interface Bus Pin Assignment**

The Z-67 interface is connected to the Z-67 controller through a 40-pin connector.

The pin assignments are as follows:

| Signal | Pin No.    |
|--------|------------|
| DATA0  | 2          |
|        |            |
| DATA1  | 4          |
| DATA2  | 6          |
| DATA3  | 8          |
| DATA4  | 10         |
| DATA5  | 12         |
| DATA6  | 14         |
| DATA7  | 16         |
| PARITY | 18         |
|        | 20 (spare) |
|        | 22 (key)   |
|        | 24 (spare) |
| BUSY   | 26         |
| ACK    | 28         |
| RST    | 30         |
| MSG    | 32         |
| SEL    | 34         |
| C/D    | 36         |
| REQ    | 38         |
| I/O    | 40         |

NOTE: All signals are active low and all odd pins are connected to ground. The signal lines are terminated with 220 ohms to 5 volts and 330 ohms to ground.

#### **H89-Z67 Interface Register Definition**

When booting from the H89-Z67 Disk Controller and after receiving an interrupt, the H89 computer sends either an **I/O FLPY** signal to pin 11 of P2 or an **I/O DSK** signal to pin 12 of P2 on the H89-Z67 Interface Board. Either of these signals will enable the GAL-Z67 address decoder on the H89-Z67 controller.

If **I/O FLPY** is used, the H89-Z67 controller is mounted in the right I/O port, that is, P512 and P506 on the H89 CPU Board.

If **I/O DSK** is used, the H89-Z67 board is mounted in either of the remaining I/O ports, P511 and P505 or P510 and P504 on the H89 CPU Board.

The registers on eth H89-Z67 Disk Controller Board are listed below. The address given assumes that the board is installed at P504, P510 (addresses 170Q - 172Q or 0x78 – 0x7A). If the board is installed at P506, P512, add four to the above address as follows;

$$170Q + 4Q = 174Q = 0x7C$$

$$171Q + 4Q = 175Q = 0x7D$$

$$172Q + 4Q = 176Q = 0x7E$$

The bit definition for each register is described below:

| HEX     | Octal   |                    |            |
|---------|---------|--------------------|------------|
| Address | Address | Register           | Operation  |
|         |         |                    | Read and   |
| 0x78    | 170Q    | Data In/Out        | Write      |
| 0x79    | 171Q    | Control Register   | Write Only |
| 0x79    | 171Q    | Status Register    | Read Only  |
| 0x7A    | 172Q    | DIP SWITCHES (DS1) | Read Only  |

| Control Register | Output Address (0x79, 171Q)                                                     |
|------------------|---------------------------------------------------------------------------------|
| bit 7            | Data Enable                                                                     |
| bit 6            | SASI SEL - Assert Select and Data. Bit 0 is hard wire to access the controller. |
| bit 5            | Interrupt Enable - causes interrupt if SASI REQ is present.                     |
| bit 4            | SASI Reset                                                                      |
| bit 3            | Not Used                                                                        |
| bit 2            | Not Used                                                                        |
| bit 1            | Not Used                                                                        |
| bit 0            | Not Used                                                                        |

9/3/2011 11:55:49 AM

| Bus    |                                                                                                    |
|--------|----------------------------------------------------------------------------------------------------|
| Status | Input Address (0x79, 171Q)                                                                                         |
| bit 7  | SASI REQ - Indicates the Z67-IDE controller either request data or has data for the H89-Z67 Disk Controller.       |
| bit 6  | SASI IN/OUT (referenced to controller) - Low indicates data to Interface board. High indicates data to controller. |
| bit 5  | SASI MSG – Indicates last byte in data or command string.                                                          |
|        | SASI COMMAND/DATA - Is high when a command is being sent to the controller, and it is low when data is being       |
| bit 4  | sent.                                                                                                    |
| bit 3  | SASI BUSY - Indicates that the SASI Bus is busy, no other device can access the SASI Bus.                          |
| bit 2  | PARITY ERROR - Indicates BAD parity.                                                                               |
| bit 1  | INTERRUPT IN PROGRESS - Verifies that interrupt has been activated. Reading status port resets interrupt.          |
| bit 0  | SASI ACK - Acknowledges request for data.                                                                          |

#### H89-Z67 DS1 Switch Definition

The DIP 8 Switch that is on the H89-Z67 controller is used to define the boot partition from Hard Disk 0 or Hard Disk 1. The QSBIOS supports 15 partitions per drive and all of them are bootable if the QSPUTSYS.COM file was used to enable them. Below are the 15 partitions for Drive 0 and 1, and its assignment per Switch DS1 definition.

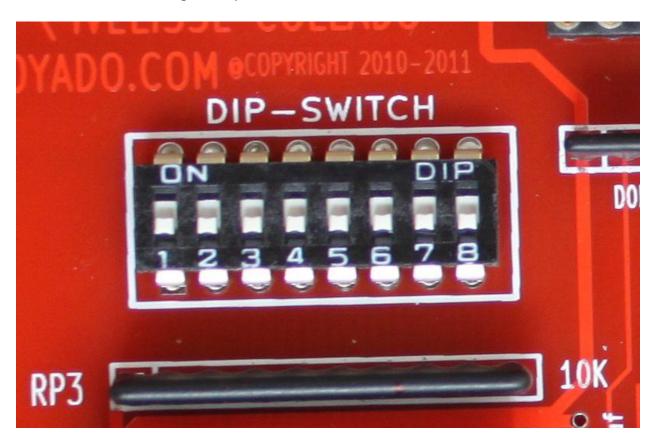

## DSI Boot Partitions Assignments

| DS1: |     |     |     |     |     |     |     |                        |                        |
|------|-----|-----|-----|-----|-----|-----|-----|------------------------|------------------------|
| 231. |     |     |     |     |     |     |     |                        |                        |
| SW   | SW  | SW  | SW  | SW  | SW  | SW  | SW  |                        |                        |
| 8    | 7   | 6   | 5   | 4   | 3   | 2   | 1   | Boot Partition Drive 0 | Boot Partition Drive 1 |
| OFF  | OFF | OFF | OFF | OFF | OFF | OFF | OFF | DRIVEO 1               | DRIVE1 1               |
| OFF  | OFF | OFF | OFF | OFF | OFF | OFF | ON  | DRIVEO 2               | DRIVE1 1               |
| OFF  | OFF | OFF | OFF | OFF | OFF | ON  | OFF | DRIVEO 3               | DRIVE1 1               |
| OFF  | OFF | OFF | OFF | OFF | OFF | ON  | ON  | DRIVEO 4               | DRIVE1 1               |
| OFF  | OFF | OFF | OFF | OFF | ON  | OFF | OFF | DRIVE0 5               | DRIVE1 1               |
| OFF  | OFF | OFF | OFF | OFF | ON  | OFF | ON  | DRIVEO 6               | DRIVE1 1               |
| OFF  | OFF | OFF | OFF | OFF | ON  | ON  | OFF | DRIVE0 7               | DRIVE1 1               |
| OFF  | OFF | OFF | OFF | OFF | ON  | ON  | ON  | DRIVEO 8               | DRIVE1 1               |
| OFF  | OFF | OFF | OFF | ON  | OFF | OFF | OFF | DRIVE0 9               | DRIVE1 1               |
| OFF  | OFF | OFF | OFF | ON  | OFF | OFF | ON  | DRIVEO 10              | DRIVE1 1               |
| OFF  | OFF | OFF | OFF | ON  | OFF | ON  | OFF | DRIVEO 11              | DRIVE1 1               |
| OFF  | OFF | OFF | OFF | ON  | OFF | ON  | ON  | DRIVEO 12              | DRIVE1 1               |
| OFF  | OFF | OFF | OFF | ON  | ON  | OFF | OFF | DRIVEO 13              | DRIVE1 1               |
| OFF  | OFF | OFF | OFF | ON  | ON  | OFF | ON  | DRIVEO 14              | DRIVE1 1               |
| OFF  | OFF | OFF | OFF | ON  | ON  | ON  | OFF | DRIVEO 15              | DRIVE1 1               |
| OFF  | OFF | OFF | OFF | ON  | ON  | ON  | ON  | MENU SELECTABLE        | DRIVE1 1               |
|      |     |     |     |     |     |     |     |                        |                        |
| OFF  | OFF | OFF | ON  | OFF | OFF | OFF | OFF | DRIVE0 1               | DRIVE1 2               |
| OFF  | OFF | ON  | OFF | OFF | OFF | OFF | OFF | DRIVEO 1               | DRIVE1 3               |
| OFF  | OFF | ON  | ON  | OFF | OFF | OFF | OFF | DRIVEO 1               | DRIVE1 4               |
| OFF  | ON  | OFF | OFF | OFF | OFF | OFF | OFF | DRIVEO 1               | DRIVE1 5               |
| OFF  | ON  | OFF | ON  | OFF | OFF | OFF | OFF | DRIVE0 1               | DRIVE1 6               |
| OFF  | ON  | ON  | OFF | OFF | OFF | OFF | OFF | DRIVEO 1               | DRIVE1 7               |
| OFF  | ON  | ON  | ON  | OFF | OFF | OFF | OFF | DRIVEO 1               | DRIVE1 8               |
| ON   | OFF | OFF | OFF | OFF | OFF | OFF | OFF | DRIVE0 1               | DRIVE1 9               |
| ON   | OFF | OFF | ON  | OFF | OFF | OFF | OFF | DRIVE0 1               | DRIVE1 10              |
| ON   | OFF | ON  | OFF | OFF | OFF | OFF | OFF | DRIVE0 1               | DRIVE1 11              |
| ON   | OFF | ON  | ON  | OFF | OFF | OFF | OFF | DRIVE0 1               | DRIVE1 12              |
| ON   | ON  | OFF | OFF | OFF | OFF | OFF | OFF | DRIVEO 1               | DRIVE1 13              |
| ON   | ON  | OFF | ON  | OFF | OFF | OFF | OFF | DRIVE0 1               | DRIVE1 14              |
| ON   | ON  | ON  | OFF | OFF | OFF | OFF | OFF | DRIVE0 1               | DRIVE1 15              |
| ON   | ON  | ON  | ON  | OFF | OFF | OFF | OFF | DRIVE0 1               | MENU SELECTABLE        |
|      |     |     |     |     |     |     |     |                        |                        |

#### Drive 0 Partitions

```
SASI/X Hard Disk Partitioning Utility - Copyright 1983 UltiMeth Corporation
                                          V5504.2222/CC[00] (ANSI:Y)
Function: 🛭
                  Drive: 0
      Port: 7CH
                             Controller: 0
                                                   Sense/ECC data: 00 000000 00
 Error-len: 2
                  Heads:
                         8 Cylinders: 2002
                                Wreduc: 2002
                  Weemp: 2002
                                                 (SASI function successful)
 Seek-type:
                     WP
   Name
                Cat
                         Origin Size
                                        Category codes: 0 = Unused 1 = Spare
                                  125
                                         2 = Heath CP/M 3 = MMS CP/M 4-7 = HDOS
0
   DRIVE0 1
                 22
                           2
127
   DRIVE0 2
                                        WP codes: 0 = Read/Write 1 = Read only
                                   125
                           252
377
   DRIVE0 3
                                   125
   DRIVE0 4
                                   125
                                        --- Cursor/Editing Key Functions: ---
   DRIVE0 5
                           502
                                   125
                                        Cursor keys: Unshifted: [Shifted:]
5 6 7
   DRIVE0 6
                           627
                                   125
                                                  Prev char(BS) [Prev field]
   DRIVE0
                           752
                                   125
                                                      Next char [Next field(CR)]
   DRIVE0 8
                           877
                                   125
                                                  Up same field [Prev line]
                                   125
                                                Down same field [Next line(LF)]
   DRIVE0
                           1002
9
   DRIVEØ 10
                                   125
                           1127
                                         HOME
                                                    First field [Last field]
l Ø
   DRIVEØ 11
                           1252
                                   125
                                         TAB
                                                Alternate begin/end field
                           1377
11
   DRIVE0 12
                                   125
                                        Editing keys:
12
13
   DRIVE0 13
                                   125
                           1502
                                         ERASE (to field end)
                                                                 ΙC
                                                                     Insert char
   DRIVE0 14
                                   125
                           1627
                                         DEL
                                               Clear previouar DC Delete char
   DRIVEØ 15
                          1752
                                   125
                                                 6Read 7Exit 8Start
    1Write 2Format 3Gen
                          4Check 5Check
```

#### **Drive 1 Partitions**

```
SASI/X Hard Disk Partitioning Utility - Copyright 1983 UltiMeth Corporation
                                              V5504.2222/CC[00] (ANSI:Y)
Function: 🛭
      Port: 7CH
                                                        Sense/ECC data: 00 000000 00
                                Controller: 0
                    Drive: 1
 Error-len:
                              Cylinders: 2002
                    Heads: 🔞
                    Weemp: 2002
 Seek-tupe:
                                  Wreduc:
                                             2002
                                                      (SASI function successful)
                                           Category codes: 0 = Unused 1 = Spare 2 = Heath CP/M 3 = MMS CP/M 4-7 = HDOS
                 Cat WP
                            O<u>rigi</u>n <u>Size</u>
   Name
   DRIVE1 1
                                     125
125
                              2
127
                                            WP codes: 0 = Read/Write 1 = Read only
1234567890
   DRIVE1
                              252
377
   DRIVE1 3
                                      125
   DRIVE1
                                      125
                                            --- Cursor/Editing Key Functions:
                              502
   DRIVE1
                                      125
                                            Cursor keys: Unshifted: [Shifted:]
                              627
                                      125
   DRIVE1
                                                       Prev char(BS) [Prev field]
                                                            Next char [Next field(CR)]
                              752
                                      125
   DRIVE1
                              877
                                      125
   DRIVE1
                                                       Up same field [Prev line]
                                      125
125
125
125
125
125
125
                                                     Down same field [Next line(LF)]
   DRIVE1
                             1002
                                                          First field [Last field]
                                             HOME
   DRIVE1 10
                             1127
                             1252
1377
1502
1627
                                                     Alternate begin/end field
   DRIVE1 11
                                             TAB
                                            Editing keys:
ERASE (to field end)
11
   DRIVE1 12
12
13
   DRIVE1 13
                                                                       10
                                                                            Insert char
   DRIVE1
                                                   Clear previonar DC Delete char
           14
14
   DRIVE1
                             1752
           15
     1Write 2Format 3Gen
                            4Check 5Check
                                                      6Read 7Exit 8Start
      track options MMS
                            drive ontlr
                                                      table prog over
```

#### Menu Selectable Boot Partitions

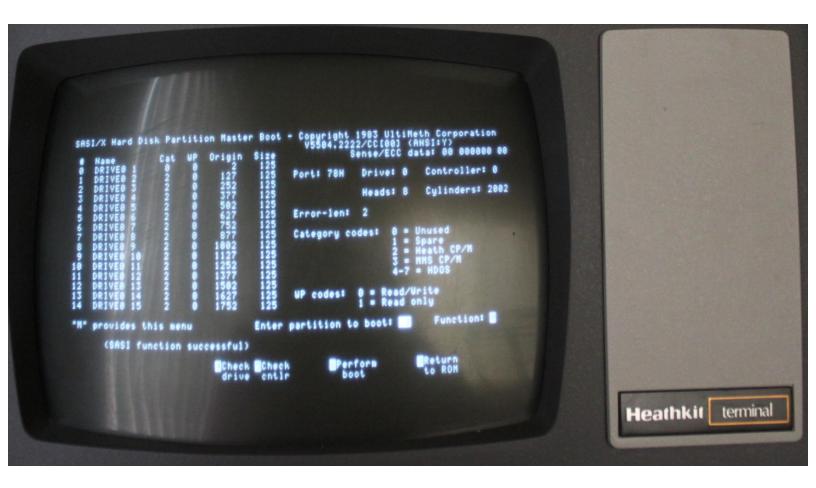

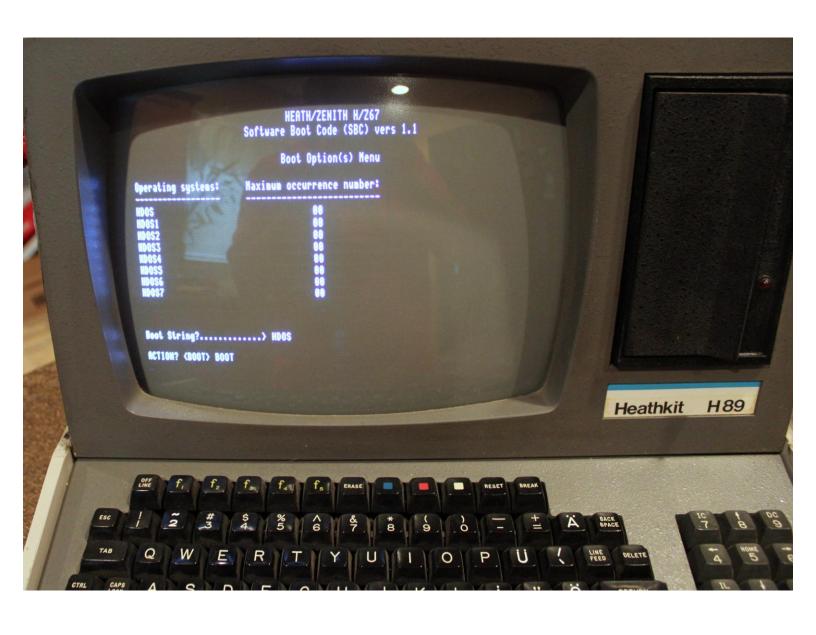

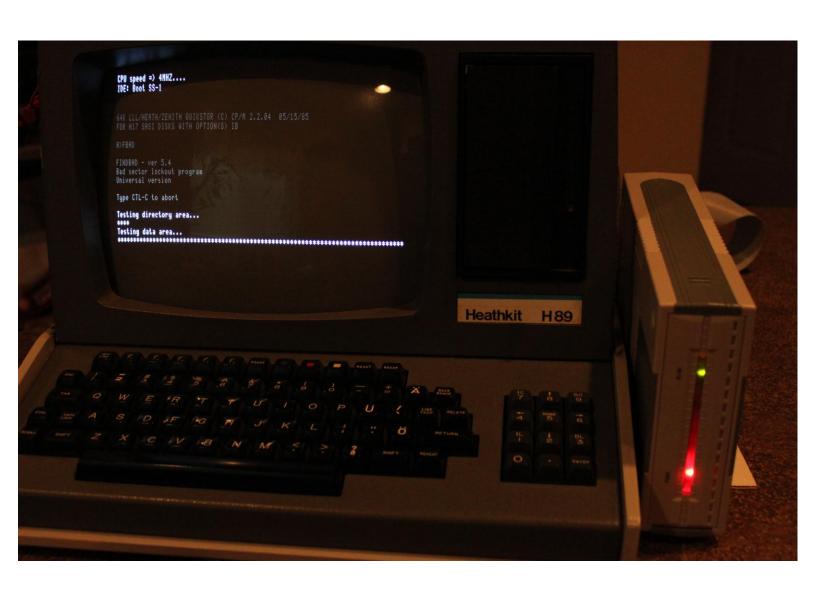

# H89-Z67 Configuring Parity for HDOS & CP/M Boot

1. Install jumper across pin 1 and 2 on "EVEN INPUT" header (LOW)

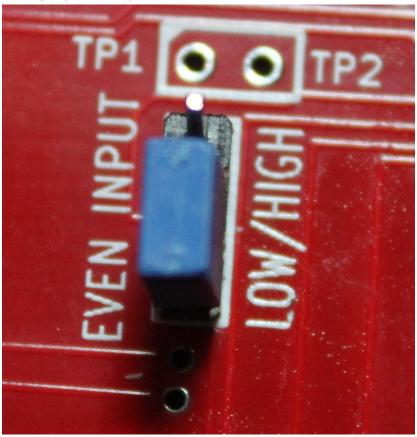

2. Install jumper across pin 1 and 2 on "ODD INPUT" header (LOW).

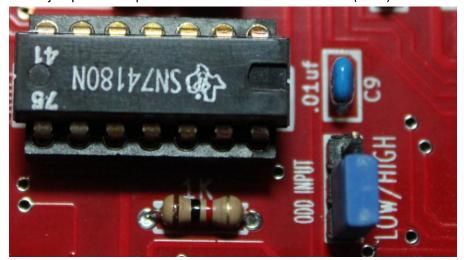

3. Install jumper across pin 2 and 3 on "PARITY" header (EVEN).

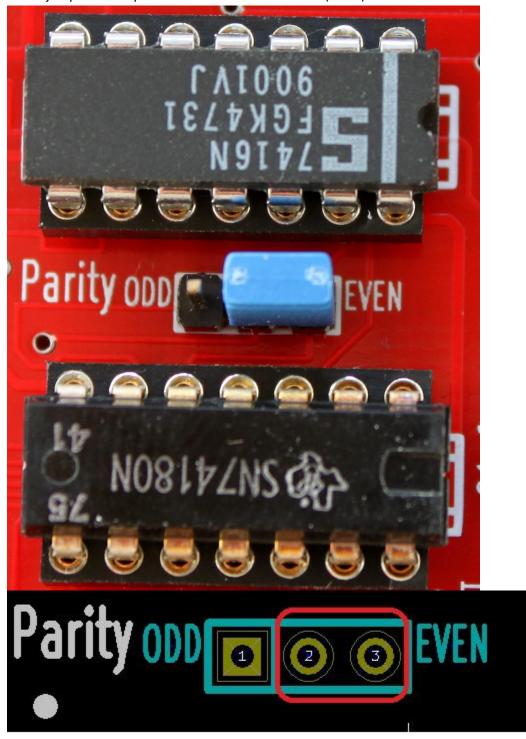

Note: Failure to configure properly will inhibit HDOS boot.

# **H89-Z67 Board Assembly**

- 1. Install C3 C16 0.01uF caps.
- 2. Install C1, C2, and C17 2.2uF caps (observed polarity).

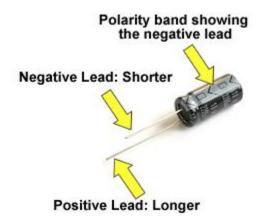

- 3. Install Green LED D2 (observed polarity).
- 4. Install Red or Blue LED D1 (observed polarity).

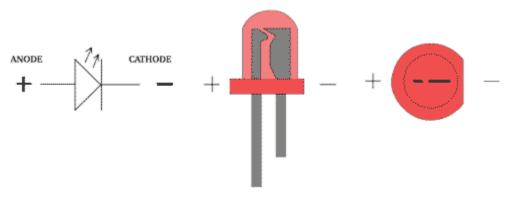

#### 5. Install D1 – 1N5822 diode.

Typical Diodes

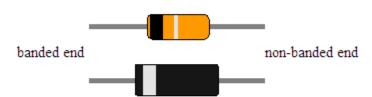

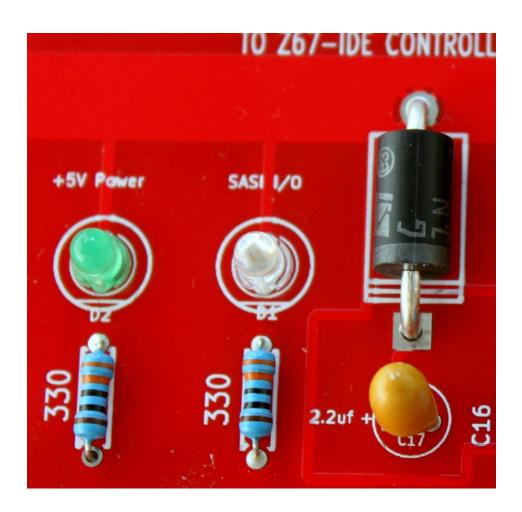

|        |          | Ī        | Resistor Band Color Reference |           |  |
|--------|----------|----------|-------------------------------|-----------|--|
| Color  | Band 1   | Band 2   | Multiplier                    | Tolerance |  |
| Black  | 0        | 0        | x 1                           | not used  |  |
| Brown  | 1        | 1        | x 10                          | not used  |  |
| Red    | 2        | 2        | x 100                         | not used  |  |
| Orange | 3        | 3        | x 1000 = 1K                   | not used  |  |
| Yellow | 4        | 4        | x 10000 = 10K                 | not used  |  |
| Green  | 5        | 5        | x 100000 = 100K               | not used  |  |
| Blue   | 6        | 6        | x 1000000 = 1M                | not use   |  |
| Violet | 7        | 7        | not used                      | not used  |  |
| Gray   | 8        | 8        | not used                      | not used  |  |
| White  | 9        | 9        | not used                      | not used  |  |
| Gold   | not used | not used | divide by 10                  | ±5%       |  |
| Silver | not used | not used | divide by 100                 | ±10%      |  |
| None   | not used | not used | not used                      | ±20%      |  |

- 6. Install R6 220 OHMS resistor
- 7. Install R1, R2, and R7 330 OHMS resistors.
- 8. Install R3, R4, R5, R10, R11, R13 1K OHMS resistors.
- 9. Install RP1, RP2 AND RP3 10K BUSSED 10 pin resistor. Pin one is on the left side. If install incorrectly, data corruption might happen.
- 10. Install the two 220/330 10 pin Bus Termination resistors RP4 and RP5.
- 11. Install all 14 pin IC sockets.
- 12. Install all 16 pin IC sockets.
- 13. Install all 20 pin sockets.
- 14. Install 40 pin right angle header connector.
- 15. Install five 3 pin headers.
- 16. Install DIP-SWITCH
- 17. Install 10 PIN MB Connector (P1)
- 18. Install 25 PIN MB Connectors (P2)
- 19. Install U10 74180 or 74LS280 IC.
- 20. Install U2 7416 IC.
- 21. Install U1 74LS14 IC.
- 22. Install U7 74LS08 IC.
- 23. Install U8 74LS74 IC.
- 24. Install U5 74LS74 IC.
- 25. Install U13 74LS74 IC.
- 26. Install U25 74LS04 IC.
- 27. Install U16 74LS175 IC.
- 28. Install U28 74LS161 IC.
- 29. Install U27 74LS161 IC.
- 30. Install U26 GALZ67 IC.
- 31. Install U11 74LS640 IC.

- 32. Install U19 74LS540 IC.
- 33. Install U9 74LS574 IC.
- 34. Install U21 74LS373 IC.
- 35. Install U20 74LS540 IC.
- 36. Install U35 74LS541 IC.
- 37. Install U26 74LS541 IC.

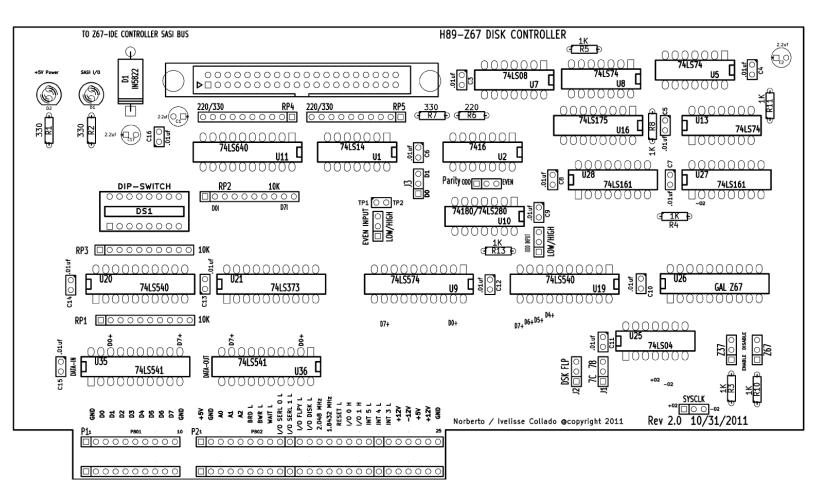

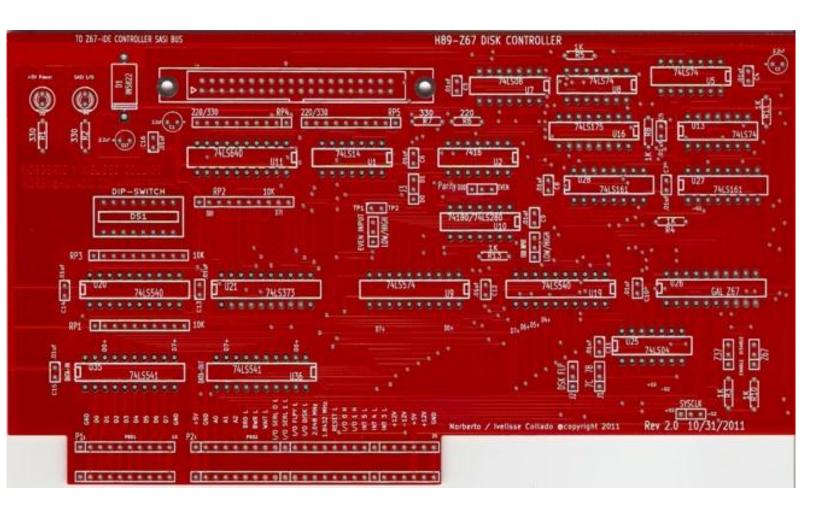

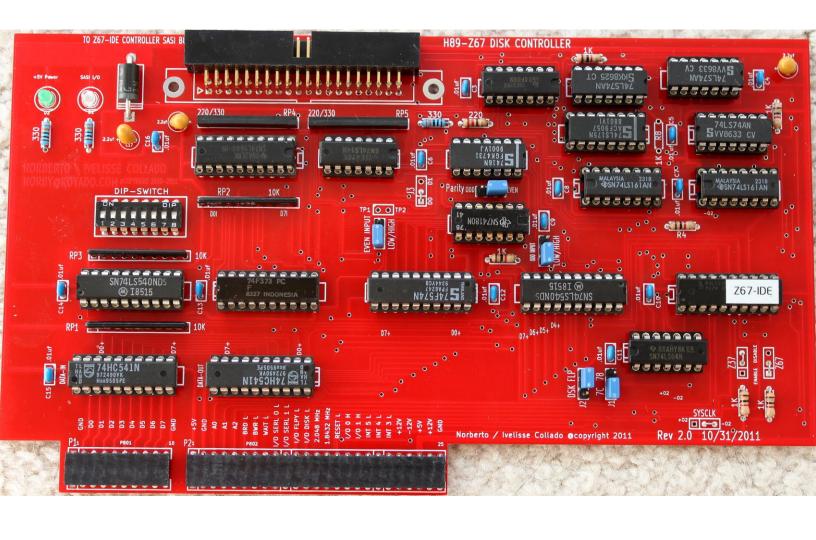